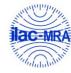

Report No.: FG2D0904C

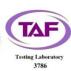

## WINNF-TS-0122 Test Report

FCC ID : CKENTG1014 Equipment : 5G Radio Unit

Brand Name : Japan Radio Co., Ltd.

Model Name : NTG-1014

Applicant : Japan Radio Co., Ltd.

1-12, Fukuoka 2-chome, Fujimino-shi Saitama

356-8580

Manufacturer : Japan Radio Co., Ltd.

1-12, Fukuoka 2-chome, Fujimino-shi Saitama

356-8580

Standard : WINNF-TS-0122 Version V1.0.2

The product was received on Aug. 30, 2022 and testing was performed from Aug. 30, 2022 to Aug. 31, 2022. We, Sporton International Inc. Wensan Laboratory, would like to declare that the tested sample has been evaluated in accordance with the test procedures given in WINNF-TS-0122 Version V1.0.2 and has been in compliance with the applicable technical standards.

The test results in this report apply exclusively to the tested model / sample. Without written approval of Sporton International Inc. Wensan Laboratory, the test report shall not be reproduced except in full.

Approved by: Jones Tsai

Sporton International Inc. Wensan Laboratory

No.58, Aly. 75, Ln. 564, Wenhua 3rd, Rd., Guishan Dist., Taoyuan City 333010, Taiwan (R.O.C.)

TEL: 886-3-327-0868 Page Number : 1 of 44
FAX: 886-3-327-0855 Issue Date : Dec. 29, 2022

Report Version : 01

#### **Table of Contents**

| His | History of this test report |                                                               |   |  |  |  |  |
|-----|-----------------------------|---------------------------------------------------------------|---|--|--|--|--|
| 1.  | Admi                        | nistration Data                                               | 4 |  |  |  |  |
|     | 1.1                         | Testing Laboratory                                            | 4 |  |  |  |  |
| 2.  | Gene                        | eral Information4  Description of Equipment Under Test (EUT)4 |   |  |  |  |  |
|     | 2.1.                        | Description of Equipment Under Test (EUT)                     | 4 |  |  |  |  |
|     | 2.2.                        | Protocol Test Summary                                         | - |  |  |  |  |
|     | 2.3.                        | Test Equipment List                                           | 2 |  |  |  |  |
|     | 2.4.                        | Support Equipment                                             | 2 |  |  |  |  |
| 3.  | Meas                        | urement Environment                                           | 7 |  |  |  |  |
|     | 3.1                         | Test configuration without Domain Proxy                       | = |  |  |  |  |
|     | 3.2                         | Standards                                                     | - |  |  |  |  |
| 4.  | Protocol Test Results9      |                                                               |   |  |  |  |  |
| •   | •                           | ix A. Setup Photo                                             |   |  |  |  |  |

Appendix B. RF measurement plots

TEL: 886-3-327-0868 FAX: 886-3-327-0855 Page Number : 2 of 44 : Dec. 29, 2022

#### History of this test report

| Report No. | Version | Description             | Issued Date   |
|------------|---------|-------------------------|---------------|
| FG2D0904C  | 01      | Initial issue of report | Dec. 29, 2022 |
|            |         |                         |               |
|            |         |                         |               |
|            |         |                         |               |
|            |         |                         |               |
|            |         |                         |               |
|            |         |                         |               |
|            |         |                         |               |
|            |         |                         |               |
|            |         |                         |               |
|            |         |                         |               |
|            |         |                         |               |
|            |         |                         |               |
|            |         |                         |               |
|            |         |                         |               |

#### **Declaration of Conformity:**

The test results (PASS/FAIL) with all measurement uncertainty excluded are presented in accordance with the regulation limits or requirements declared by manufacturers.

It's means measurement values may risk exceeding the limit of regulation standards, if measurement uncertainty is include in test results.

#### Comments and Explanations:

The product specifications of the EUT presented in the report are declared by the manufacturer who shall take full responsibility for the authenticity.

Reviewed by: William Chen Report Producer: Lucy Wu

TEL: 886-3-327-0868 Page Number : 3 of 44
FAX: 886-3-327-0855 Issue Date : Dec. 29, 2022

Report Version : 01

#### 1. Administration Data

#### 1.1 Testing Laboratory

| Test Site          | Sporton International Inc. Wensan Laboratory                                                                                            |  |  |  |
|--------------------|----------------------------------------------------------------------------------------------------|--|--|--|
| Test Site Location | No.58, Aly. 75, Ln. 564, Wenhua 3rd, Rd., Guishan Dist., Taoyuan City 333010, Taiwan (R.O.C.) TEL: +886-3-327-0868 FAX: +886-3-327-0855 |  |  |  |
| Test Site No.      | Sporton Site No.                                                                                                    |  |  |  |
| lest Site No.      | TH05-HY                                                                                                    |  |  |  |
| Test Engineer      | Thomas Chen                                                                                                    |  |  |  |
| Temperature        | 22 ~ 25 °C                                                                                                    |  |  |  |
| Relative Humidity  | 51 ~ 56 %                                                                                                    |  |  |  |

FCC designation No.: TW3786

#### 2. General Information

#### 2.1. Description of Equipment Under Test (EUT)

| Product Feature & Specification |                                                    |  |  |  |
|---------------------------------|----------------------------------------------------|--|--|--|
| EUT Type                        | 5G Radio Unit                                      |  |  |  |
| Brand Name                      | Japan Radio Co., Ltd.                              |  |  |  |
| Model Name                      | NTG-1014                                           |  |  |  |
| FCC ID                          | CKENTG1014                                         |  |  |  |
| Professional Installation       | ■ Yes □ No                                         |  |  |  |
| Unit Under Test Category        | ☐ Category A  ■ Category B                         |  |  |  |
| Domain Proxy support            | ☐ UUT with Domain Proxy ■ UUT without Domain Proxy |  |  |  |
| UUT Antenna Gain                | 18 dBi                                             |  |  |  |
| UUT Serial Number               | QTW2RE22120002                                     |  |  |  |

**Note:** Since the test result is not affected by changing ID, the FG2D0904C report reuses test data from the FG272811C report.

TEL: 886-3-327-0868 Page Number : 4 of 44
FAX: 886-3-327-0855 Issue Date : Dec. 29, 2022

Report Version : 01

### 2.2. Protocol Test Summary

| Section    | Test Case ID      | Test Case Title                                         | Test Result |
|------------|-------------------|---------------------------------------------------------|-------------|
| 6.1.4.1.1  | WINNF.FT.C.REG.1  | Multi-Step registration                                 | PASS        |
| 6.1.4.1.5  | WINNF.FT.C.REG.5  | Single-Step registration for CBSD with CPI signed data  | PASS        |
| 6.1.4.1.7  | WINNF.FT.C.REG.7  | Registration due to change of an installation parameter | PASS        |
| 6.1.4.2.1  | WINNF.FT.C.REG.8  | Missing Required parameters (responseCode 102)          | PASS        |
| 6.1.4.2.3  | WINNF.FT.C.REG.10 | Pending registration (responseCode 200)                 | PASS        |
| 6.1.4.2.5  | WINNF.FT.C.REG.12 | Invalid parameter (responseCode 103)                    | PASS        |
| 6.1.4.2.7  | WINNF.FT.C.REG.14 | Blacklisted CBSD (responseCode 101)                     | PASS        |
| 6.1.4.2.9  | WINNF.FT.C.REG.16 | Unsupported SAS protocol version (responseCode 100)     | PASS        |
| 6.1.4.2.11 | WINNF.FT.C.REG.18 | Group Error (responseCode 201)                          | PASS        |
| 6.3.4.2.1  | WINNF.FT.C.GRA.1  | Unsuccessful Grant responseCode=400 (INTERFERENCE)      | PASS        |
| 6.3.4.2.2  | WINNF.FT.C.GRA.2  | Unsuccessful Grant responseCode=401 (GRANT_CONFLICT)    | PASS        |
| 6.4.4.1.1  | WINNF.FT.C.HBT.1  | Heartbeat Success Case (first Heartbeat Response)       | PASS        |
| 6.4.4.2.1  | WINNF.FT.C.HBT.3  | Heartbeat responseCode=105 (DEREGISTER)                 | PASS        |
| 6.4.4.2.2  | WINNF.FT.C.HBT.4  | Heartbeat responseCode=500 (TERMINATED_GRANT)           | PASS        |
| 6.4.4.2.3  | WINNF.FT.C.HBT.5  | Heartbeat responseCode=501 (SUSPENDED_GRANT) in First   | PASS        |
|            |                   | Heartbeat Response                                      |             |
| 6.4.4.2.4  | WINNF.FT.C.HBT.6  | Heartbeat responseCode=501 (SUSPENDED_GRANT) in         | PASS        |
| 0.4.4.0.5  | WANTE ET OUDT 7   | Subsequent Heartbeat Response                           | D.4.00      |
| 6.4.4.2.5  | WINNF.FT.C.HBT.7  | Heartbeat responseCode=502 (UNSYNC_OP_PARAM)            | PASS        |
| 6.4.4.3.1  | WINNF.FT.C.HBT.9  | Heartbeat Response Absent (First Heartbeat)             | PASS        |
| 6.4.4.3.2  | WINNF.FT.C.HBT.10 | Heartbeat Response Absent (Subsequent Heartbeat)        | PASS        |
| 6.4.4.4.1  | WINNF.FT.C.HBT.11 | Successful Grant Renewal in Heartbeat Test Case         | PASS        |
| 6.6.4.1.1  | WINNF.FT.C.RLQ.1  | Successful Relinquishment                               | PASS        |
| 6.6.4.2.1  | WINNF.FT.C.RLQ.3  | Unsuccessful Relinquishment, responseCode=102           | PASS        |
| 6.6.4.3.1  | WINNF.FT.C.RLQ.5  | Unsuccessful Relinquishment, responseCode=103           | PASS        |

TEL: 886-3-327-0868 Page Number : 5 of 44
FAX: 886-3-327-0855 Issue Date : Dec. 29, 2022

Report Version : 01

| Section   | Test Case ID     | Test Case Title                                                      | Test Result |
|-----------|------------------|----------------------------------------------------------------------|-------------|
| 6.7.4.1.1 | WINNF.FT.C.DRG.1 | Successful Deregistration                                            | PASS        |
| 6.7.4.2.1 | WINNF.FT.C.DRG.3 | Deregistration responseCode=102                                      | PASS        |
| 6.7.4.3.1 | WINNF.FT.C.DRG.5 | Deregistration responseCode=103                                      | PASS        |
| 6.8.4.1.1 | WINNF.FT.C.SCS.1 | Successful TLS connection between UUT and SAS Test<br>Harness        | PASS        |
| 6.8.4.2.1 | WINNF.FT.C.SCS.2 | TLS failure due to revoked certificate                               | PASS        |
| 6.8.4.2.2 | WINNF.FT.C.SCS.3 | TLS failure due to expired server certificate                        | PASS        |
| 6.8.4.2.3 | WINNF.FT.C.SCS.4 | TLS failure when SAS Test Harness certificate is issue by unknown CA | PASS        |
| 6.8.4.2.4 | WINNF.FT.C.SCS.5 | TLS failure when certificate at the SAS Test Harness is corrupted    | PASS        |
| 7.1.4.1.1 | WINNF.PT.C.HBT   | UUT RF Transmit Power Measurement                                    | PASS        |

#### 2.3. Test Equipment List

| Name                 | Brand Name         | Type/Model | Serial Number | Calibration   |               |
|----------------------|--------------------|------------|---------------|---------------|---------------|
| Name                 | Brand Name         |            |               | Last Cal.     | Due Date      |
| GPS Simulater        | Spectracom         | GSG-5      | 200580        | N/A           | N/A           |
| Spectrum<br>Analyzer | Rohde &<br>Schwarz | FSP40      | 100055        | Dec. 30, 2021 | Dec. 29, 2022 |

### 2.4. Support Equipment

| Name | Brand Name | Model Number | HW Version | SW Version | Serial Number |
|------|------------|--------------|------------|------------|---------------|
| BBU  | Quanta     | S5Y          | NA         | NA         | NA            |
| 5GC  | Quanta     | S5BQ         | NA         | NA         | NA            |
| FHGW | Quanta     | 2FG          | NA         | NA         | NA            |

TEL: 886-3-327-0868 Page Number : 6 of 44
FAX: 886-3-327-0855 Issue Date : Dec. 29, 2022

Report Version : 01

#### 3. Measurement Environment

| Measurement Environment Information |            |  |  |
|-------------------------------------|------------|--|--|
| SAS Test Harness version            | 1.0.0.3    |  |  |
| Operating System                    | Windows 10 |  |  |
| TLS version                         | V 1.2      |  |  |
| Python version                      | V 2.7.16   |  |  |

|                       | Conditional Test Case |                                                                                                    |  |  |  |
|-----------------------|-----------------------|----------------------------------------------------------------------------------------------------|--|--|--|
| Support<br>(Yes / No) | Condition             | Definition                                                                                                    |  |  |  |
| Yes                   | <b>C</b> 1            | Mandatory for UUT which supports multi-step registration message                                                                                                    |  |  |  |
| No                    | C2                    | Mandatory for UUT which supports single-step registration with no CPI-signed data in the registration message. By definition, this is a subset of Category A devices which determine all registration information, including location, without CPI intervention. |  |  |  |
| Yes                   | С3                    | Mandatory for UUT which supports single-step registration containing CPIsigned data in the registration message.                                                                                                    |  |  |  |
| No                    | C4                    | Mandatory for UUT which supports RECEIVED_POWER_WITHOUT_GRANT measurement report type                                                                                                    |  |  |  |
| No                    | C5                    | Mandatory for UUT which supports RECEIVED_POWER_WITH_GRANT measurement report type.                                                                                                    |  |  |  |
| Yes                   | C6                    | Mandatory for UUT which supports parameter change being made at the UUT and prior to sending a deregistration.                                                                                                    |  |  |  |

 TEL: 886-3-327-0868
 Page Number
 : 7 of 44

 FAX: 886-3-327-0855
 Issue Date
 : Dec. 29, 2022

Report Version : 01

#### 3.1 Test configuration without Domain Proxy

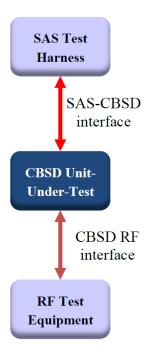

#### 3.2 Standards

[n.1]. WINNF-TS-0122 Version 1.0.2, "Conformance and Performance Test Technical Specification; CBSD/DP as Unit Under Test (UUT)", 25 November 2020

[n.2]. WINNF-TS-0016 Version 1.2.6, "SAS to CBSD Technical Specification", 25 November 2020

TEL: 886-3-327-0868 Page Number : 8 of 44
FAX: 886-3-327-0855 Issue Date : Dec. 29, 2022

Report Version : 01

#### 4. Protocol Test Results

#### 4.1 [WINNF.FT.C.REG.1] Multi-Step registration

| # | Test Execution Steps                                                        | Results |
|---|-----------------------------------------------------------------------------|---------|
|   | Ensure the following conditions are met for test entry:                     |         |
| 1 | UUT has successfully completed SAS Discovery and                            |         |
| ' | Authentication with the SAS Test Harness                                    |         |
|   | UUT is in the Unregistered state                                            |         |
|   | CBSD sends correct Registration request information, as specified in [n.5], |         |
|   | to the SAS Test Harness:                                                    |         |
|   | The required userId, fccId and cbsdSerialNumber registration                |         |
|   | parameters shall be sent from the CBSD and conform to proper                |         |
| 2 | format and acceptable ranges.                                               | PASS    |
|   | Any REG-conditional or optional registration parameters that may            |         |
|   | be included in the message shall be verified that they conform to           |         |
|   | proper format and are within acceptable ranges.                             |         |
|   | Note: It is outside the scope of this document to test the Registration     |         |
|   | information that is supplied via another means.                             |         |
|   | SAS Test Harness sends a CBSD Registration Response as                      |         |
|   | follows:                                                                    |         |
| 3 | - cbsdld = C                                                                |         |
|   | <ul> <li>measReportConfig shall not be included</li> </ul>                  |         |
|   | - responseCode = 0                                                          |         |
|   | After completion of step 3, SAS Test Harness will not provide any           |         |
| 4 | positive response (responseCode=0) to further request messages from the     |         |
|   | UUT.                                                                        |         |
|   | Monitor the RF output of the UUT from start of test until 60 seconds after  |         |
| 5 | Step 3 is complete. This is the end of the test. Verify:                    | PASS    |
|   | UUT shall not transmit RF                                                   |         |

TEL: 886-3-327-0868 Page Number : 9 of 44
FAX: 886-3-327-0855 Issue Date : Dec. 29, 2022

Report Version : 01

# 4.2 [WINNF.FT.C.REG.5] Single-Step registration for CBSD with CPI signed data

| # | Test Execution Steps                                                       | Results |
|---|----------------------------------------------------------------------------|---------|
|   | Ensure the following conditions are met for test entry:                    |         |
|   | UUT has successfully completed SAS Discovery and                           |         |
| 1 | Authentication with SAS Test Harness                                       |         |
| ' | UUT is in the Unregistered state                                           |         |
|   | All of the required and REG-Conditional parameters shall be                |         |
|   | configured and CPI signature provided                                      |         |
|   | CBSD sends Registration request to the SAS Test Harness:                   |         |
|   | The required userId, fccId and cbsdSerialNumber and REG-                   |         |
| 2 | Conditional cbsdCategory, airInterface, measCapability and                 | PASS    |
|   | cpiSignatureData registration parameters shall be sent from the            |         |
|   | CBSD and conform to proper format and acceptable ranges.                   |         |
|   | Any optional registration parameters that may be included in the           |         |
|   | message shall be verified that they conform to proper format and are       |         |
|   | within acceptable ranges.                                                  |         |
|   | SAS Test Harness sends a CBSD Registration Response as                     |         |
|   | follows:                                                                   |         |
| 3 | - cbsdld = C                                                               |         |
|   | <ul> <li>measReportConfig shall not be included.</li> </ul>                |         |
|   | - responseCode = 0                                                         |         |
| 4 | After completion of step 3, SAS Test Harness will not provide any positive |         |
|   | response (responseCode=0) to further request messages from the UUT.        |         |
|   | Monitor the RF output of the UUT from start of test until 60 seconds after |         |
| 5 | Step 3 is complete. This is the end of the test. Verify:                   | PASS    |
|   | UUT shall not transmit RF                                                  |         |

TEL: 886-3-327-0868 Page Number : 10 of 44
FAX: 886-3-327-0855 Issue Date : Dec. 29, 2022

Report Version : 01

## 4.3 [WINNF.FT.C.REG.7] Registration due to change of an installation parameter

| # | Test Execution Steps                                                       | Results |
|---|----------------------------------------------------------------------------|---------|
| 1 | Ensure the following conditions are met for test entry:                    |         |
|   | UUT has successfully completed SAS Discovery and                           |         |
|   | Authentication with SAS Test Harness                                       |         |
| 2 | UUT has successfully registered with SAS Test Harness                      | 1       |
|   | Change an installation parameters at the UUT (time T)                      |         |
| 3 | Tester needs to record the current time at which the parameter change is   |         |
|   | executed.                                                                  |         |
|   | Monitor the SAS-CBSD interface.                                            |         |
| 4 | UUT sends a deregistrationRequest to the SAS Test Harness                  | PASS    |
|   | The deregistration request shall be sent within (T + 60 seconds) from step | FASS    |
|   | 3.                                                                         |         |

TEL: 886-3-327-0868 Page Number : 11 of 44
FAX: 886-3-327-0855 Issue Date : Dec. 29, 2022

Report Version : 01

#### 4.4 [WINNF.FT.C.REG.8] Missing Required parameters (responseCode 102)

| # | Test Execution Steps                                                       | Results |
|---|----------------------------------------------------------------------------|---------|
| 1 | Ensure the following conditions are met for test entry:                    |         |
|   | UUT has successfully completed SAS Discovery and                           |         |
| ' | Authentication with SAS Test Harness                                       |         |
|   | UUT is in the Unregistered state                                           |         |
| 2 | CBSD sends a Registration request to SAS Test Harness.                     |         |
|   | SAS Test Harness rejects the request by sending a CBSD Registration        |         |
| 3 | Response as follows:                                                       |         |
| 3 | <ul> <li>SAS response does not include cbsdld</li> </ul>                   |         |
|   | – responseCode = R                                                         |         |
|   | After completion of step 3, SAS Test Harness will not provide any positive |         |
| 4 | response (responseCode=0) to further request messages from the UUT.        |         |
|   | Monitor the RF output of the UUT from start of test until 60 seconds after |         |
| 5 | Step 3 is complete. This is the end of the test. Verify:                   | PASS    |
|   | UUT shall not transmit RF                                                  |         |

TEL: 886-3-327-0868 Page Number : 12 of 44
FAX: 886-3-327-0855 Issue Date : Dec. 29, 2022

Report Version : 01

### 4.5 [WINNF.FT.C.REG.10] Pending registration (responseCode 200)

| # | Test Execution Steps                                                                                                    | Results |
|---|----------------------------------------------------------------------------------------------------|---------|
| 1 | <ul> <li>Ensure the following conditions are met for test entry:</li> <li>UUT has successfully completed SAS Discovery and Authentication with SAS Test Harness</li> <li>UUT is in the Unregistered state</li> </ul> | 4       |
| 2 | CBSD sends a Registration request to SAS Test Harness.                                                                                                    |         |
| 3 | SAS Test Harness rejects the request by sending a CBSD Registration Response as follows:  - SAS response does not include cbsdld - responseCode = R                                                                  | 1       |
| 4 | After completion of step 3, SAS Test Harness will not provide any positive response ( <i>responseCode</i> =200) to further request messages from the UUT.                                                            |         |
| 5 | Monitor the RF output of the UUT from start of test until 60 seconds after  Step 3 is complete. This is the end of the test. Verify:  • UUT shall not transmit RF                                                    | PASS    |

 TEL: 886-3-327-0868
 Page Number
 : 13 of 44

 FAX: 886-3-327-0855
 Issue Date
 : Dec. 29, 2022

Report Version : 01

### 4.6 [WINNF.FT.C.REG.12] Invalid parameter (responseCode 103)

| # | Test Execution Steps                                                       | Results |
|---|----------------------------------------------------------------------------|---------|
| 1 | Ensure the following conditions are met for test entry:                    |         |
|   | UUT has successfully completed SAS Discovery and                           |         |
| ' | Authentication with SAS Test Harness                                       |         |
|   | UUT is in the Unregistered state                                           |         |
| 2 | CBSD sends a Registration request to SAS Test Harness.                     |         |
|   | SAS Test Harness rejects the request by sending a CBSD Registration        |         |
| 3 | Response as follows:                                                       |         |
| 3 | <ul> <li>SAS response does not include cbsdld</li> </ul>                   |         |
|   | – responseCode = R                                                         |         |
|   | After completion of step 3, SAS Test Harness will not provide any positive |         |
| 4 | response (responseCode=103) to further request messages from the UUT.      |         |
| 5 | Monitor the RF output of the UUT from start of test until 60 seconds after |         |
|   | Step 3 is complete. This is the end of the test. Verify:                   | PASS    |
|   | UUT shall not transmit RF                                                  |         |

TEL: 886-3-327-0868 Page Number : 14 of 44
FAX: 886-3-327-0855 Issue Date : Dec. 29, 2022

Report Version : 01

### 4.7 [WINNF.FT.C.REG.14] Blacklisted CBSD (responseCode 101)

| # | Test Execution Steps                                                       | Results |
|---|----------------------------------------------------------------------------|---------|
| 1 | Ensure the following conditions are met for test entry:                    |         |
|   | UUT has successfully completed SAS Discovery and                           |         |
| ' | Authentication with SAS Test Harness                                       |         |
|   | UUT is in the Unregistered state                                           |         |
| 2 | CBSD sends a Registration request to SAS Test Harness.                     |         |
|   | SAS Test Harness rejects the request by sending a CBSD Registration        |         |
| 3 | Response as follows:                                                       |         |
| 3 | <ul> <li>SAS response does not include cbsdld</li> </ul>                   |         |
|   | – responseCode = R                                                         |         |
|   | After completion of step 3, SAS Test Harness will not provide any positive |         |
| 4 | response (responseCode=101) to further request messages from the UUT.      |         |
| 5 | Monitor the RF output of the UUT from start of test until 60 seconds after |         |
|   | Step 3 is complete. This is the end of the test. Verify:                   | PASS    |
|   | UUT shall not transmit RF                                                  |         |

 TEL: 886-3-327-0868
 Page Number
 : 15 of 44

 FAX: 886-3-327-0855
 Issue Date
 : Dec. 29, 2022

Report Version : 01

## 4.8 [WINNF.FT.C.REG.16] Unsupported SAS protocol version (responseCode 100)

| # | Test Execution Steps                                                       | Results |
|---|----------------------------------------------------------------------------|---------|
|   | Ensure the following conditions are met for test entry:                    |         |
| 1 | UUT has successfully completed SAS Discovery and                           |         |
| ! | Authentication with SAS Test Harness                                       |         |
|   | UUT is in the Unregistered state                                           |         |
| 2 | CBSD sends a Registration request to SAS Test Harness.                     |         |
|   | SAS Test Harness rejects the request by sending a CBSD Registration        |         |
| 3 | Response as follows:                                                       |         |
| 3 | <ul> <li>SAS response does not include cbsdld</li> </ul>                   |         |
|   | – responseCode = R                                                         |         |
|   | After completion of step 3, SAS Test Harness will not provide any positive |         |
| 4 | response (responseCode=100) to further request messages from the UUT.      |         |
|   | Monitor the RF output of the UUT from start of test until 60 seconds after |         |
| 5 | Step 3 is complete. This is the end of the test. Verify:                   | PASS    |
|   | UUT shall not transmit RF                                                  |         |

TEL: 886-3-327-0868 Page Number : 16 of 44
FAX: 886-3-327-0855 Issue Date : Dec. 29, 2022

Report Version : 01

### 4.9 [WINNF.FT.C.REG.18] Group Error (responseCode 201)

| # | Test Execution Steps                                                       | Results |
|---|----------------------------------------------------------------------------|---------|
|   | Ensure the following conditions are met for test entry:                    |         |
| 1 | UUT has successfully completed SAS Discovery and                           |         |
| ' | Authentication with SAS Test Harness                                       |         |
|   | UUT is in the Unregistered state                                           |         |
| 2 | CBSD sends a Registration request to SAS Test Harness.                     |         |
|   | SAS Test Harness rejects the request by sending a CBSD Registration        |         |
| 3 | Response as follows:                                                       |         |
| 3 | <ul> <li>SAS response does not include cbsdld</li> </ul>                   |         |
|   | – responseCode = R                                                         |         |
|   | After completion of step 3, SAS Test Harness will not provide any positive |         |
| 4 | response (responseCode=201) to further request messages from the UUT.      |         |
|   | Monitor the RF output of the UUT from start of test until 60 seconds after |         |
| 5 | Step 3 is complete. This is the end of the test. Verify:                   | PASS    |
|   | UUT shall not transmit RF                                                  |         |

TEL: 886-3-327-0868 Page Number : 17 of 44
FAX: 886-3-327-0855 Issue Date : Dec. 29, 2022

Report Version : 01

## 4.10[WINNF.FT.C.GRA.1] Unsuccessful Grant responseCode=400 (INTERFERENCE)

| # | Test Execution Steps                                                       | Results |
|---|----------------------------------------------------------------------------|---------|
|   | Ensure the following conditions are met for test entry:                    |         |
| 1 | UUT has registered successfully with SAS Test Harness, with                |         |
|   | cbsdld = C                                                                 |         |
| 2 | UUT sends valid Grant Request.                                             |         |
|   | SAS Test Harness sends a Grant Response message, including                 |         |
| 3 | • cbsdld=C                                                                 |         |
|   | • responseCode = R                                                         |         |
| 4 | After completion of step 3, SAS Test Harness will not provide any positive |         |
| 4 | response (responseCode=0) to further request messages from the UUT.        |         |
|   | Monitor the RF output of the UUT from start of test until 60 seconds after |         |
| 5 | Step 3 is complete. This is the end of the test. Verify:                   | PASS    |
|   | UUT shall not transmit RF                                                  |         |

TEL: 886-3-327-0868 Page Number : 18 of 44
FAX: 886-3-327-0855 Issue Date : Dec. 29, 2022

Report Version : 01

## 4.11 [WINNF.FT.C.GRA.2] Unsuccessful Grant responseCode=401 (GRANT\_CONFLICT)

| # | Test Execution Steps                                                       | Results |
|---|----------------------------------------------------------------------------|---------|
|   | Ensure the following conditions are met for test entry:                    |         |
| 1 | UUT has registered successfully with SAS Test Harness, with                |         |
|   | cbsdld = C                                                                 |         |
| 2 | UUT sends valid Grant Request.                                             |         |
|   | SAS Test Harness sends a Grant Response message, including                 |         |
| 3 | • cbsdld=C                                                                 |         |
|   | • responseCode = R                                                         |         |
| 4 | After completion of step 3, SAS Test Harness will not provide any positive |         |
| 4 | response (responseCode=401) to further request messages from the UUT.      |         |
|   | Monitor the RF output of the UUT from start of test until 60 seconds after |         |
| 5 | Step 3 is complete. This is the end of the test. Verify:                   | PASS    |
|   | UUT shall not transmit RF                                                  |         |

TEL: 886-3-327-0868 Page Number : 19 of 44
FAX: 886-3-327-0855 Issue Date : Dec. 29, 2022

Report Version : 01

### 4.12[WINNF.FT.C.HBT.1] Heartbeat Success Case (first Heartbeat Response)

| # | Test Execution Steps                                                                                                    | Results |
|---|----------------------------------------------------------------------------------------------------|---------|
| 1 | Ensure the following conditions are met for test entry:              UUT has registered successfully with SAS Test Harness, with cbsdld = C                                                                                                    |         |
| 2 | UUT sends a message:  • If message is type Spectrum Inquiry Request, go to step 3, or  • If message is type Grant Request, go to step 5                                                                                                    |         |
| 3 | <ul> <li>UUT sends Spectrum Inquiry Request. Validate:</li> <li>cbsdld = C</li> <li>List of frequencyRange objects sent by UUT are within the CBRS frequency range</li> </ul>                                                                                                    | PASS    |
| 4 | SAS Test Harness sends a Spectrum Inquiry Response message, including the following parameters:  • cbsdld = C  • availableChannel is an array of availableChannel objects  • responseCode = 0                                                                                               |         |
| 5 | <ul> <li>UUT sends Grant Request message. Validate:         <ul> <li>cbsdld = C</li> </ul> </li> <li>maxEIRP is at or below the limit appropriate for CBSD category as defined by Part 96</li> <li>operationFrequencyRange, F, sent by UUT is a valid range within the CBRS band</li> </ul> | PASS    |
| 6 | SAS Test Harness sends a Grant Response message, including the parameters:  • cbsdld = C  • grantld = G = a valid grant ID  • grantExpireTime = UTC time greater than duration of the test  • responseCode = 0                                                                              |         |
| 7 | UUT sends a first Heartbeat Request message.  Verify Heartbeat Request message is formatted correctly, including:  • cbsdld = C  • grantld = G  • operationState = "GRANTED"                                                                                                    | PASS    |

TEL: 886-3-327-0868 Page Number : 20 of 44
FAX: 886-3-327-0855 Issue Date : Dec. 29, 2022

Report Version : 01

| #  | Test Execution Steps                                                           | Results |
|----|--------------------------------------------------------------------------------|---------|
|    | SAS Test Harness sends a Heartbeat Response message, with the                  |         |
|    | following parameters:                                                          |         |
| 8  | • cbsdld = C                                                                   |         |
|    | • grantId = G                                                                  |         |
|    | <ul> <li>transmitExpireTime = current UTC time + 200 seconds</li> </ul>        |         |
|    | • responseCode = 0                                                             |         |
|    | For further Heartbeat Request messages sent from UUT after completion          |         |
|    | of step 8, validate message is sent within latest specified heartbeatInterval, |         |
|    | and:                                                                           |         |
|    | • cbsdld = C                                                                   |         |
|    | ● grantId = G                                                                  | PASS    |
| 9  | operationState = "AUTHORIZED"                                                  |         |
|    | and SAS Test Harness responds with a Heartbeat Response message                |         |
|    | including the following parameters:                                            |         |
|    | • cbsdld = C                                                                   |         |
|    | • grantId = G                                                                  |         |
|    | <ul> <li>transmitExpireTime = current UTC time + 200 seconds</li> </ul>        |         |
|    | • responseCode = 0                                                             |         |
|    | Monitor the RF output of the UUT from start of test until UUT                  |         |
| 10 | transmission commences. Verify:                                                |         |
|    | UUT does not transmit at any time prior to completion of the first             | DACC    |
|    | heartbeat response                                                             | PASS    |
|    | UUT transmits after step 8 is complete, and its transmission is                |         |
|    | limited to within the bandwidth range F.                                       |         |

TEL: 886-3-327-0868 Page Number : 21 of 44
FAX: 886-3-327-0855 Issue Date : Dec. 29, 2022

Report Version : 01

### 4.13[WINNF.FT.C.HBT.3] Heartbeat responseCode=105 (DEREGISTER)

| # | Test Execution Steps                                                                                                    | Results |
|---|----------------------------------------------------------------------------------------------------|---------|
| 1 | <ul> <li>Ensure the following conditions are met for test entry:         <ul> <li>UUT has registered successfully with SAS Test Harness</li> <li>UUT has a valid single grant as follows:</li></ul></li></ul>                                          |         |
| 2 | UUT sends a Heartbeat Request message.  Ensure Heartbeat Request message is sent within Heartbeat Interval specified in the latest Heartbeat Response, and formatted correctly, including:  • cbsdld = C • grantld = G • operationState = "AUTHORIZED" | PASS    |
| 3 | SAS Test Harness sends a Heartbeat Response message, including the following parameters:  • cbsdld = C • grantld = G • transmitExpireTime = T = Current UTC time • responseCode = 105 (DEREGISTER)                                                     |         |
| 4 | After completion of step 3, SAS Test Harness shall not allow any further grants to the UUT.                                                                                                    |         |
| 5 | Monitor the RF output of the UUT. Verify:  • UUT shall stop transmission within (T + 60 seconds) of completion of step 3                                                                                                    | PASS    |

TEL: 886-3-327-0868 Page Number : 22 of 44
FAX: 886-3-327-0855 Issue Date : Dec. 29, 2022

Report Version : 01

## 4.14[WINNF.FT.C.HBT.4] Heartbeat responseCode=500 (TERMINATED\_GRANT)

| # | Test Execution Steps                                                                                                    | Results |
|---|----------------------------------------------------------------------------------------------------|---------|
| 1 | <ul> <li>Ensure the following conditions are met for test entry:         <ul> <li>UUT has registered successfully with SAS Test Harness</li> <li>UUT has a valid single grant as follows:</li></ul></li></ul>                    |         |
| 2 | UUT sends a Heartbeat Request message.  Ensure Heartbeat Request message is sent within latest specified heartbeatInterval, and is formatted correctly, including:  • cbsdld = C  • grantId = G  • operationState = "AUTHORIZED" | PASS    |
| 3 | SAS Test Harness sends a Heartbeat Response message, including the following parameters:  • cbsdld = C  • grantld = G  • transmitExpireTime = T = current UTC time  • responseCode = 500 (TERMINATED_GRANT)                      |         |
| 4 | After completion of step 3, SAS Test Harness shall not allow any further grants to the UUT.                                                                                                    |         |
| 5 | Monitor the RF output of the UUT. Verify:  UUT shall stop transmission within (T + 60 seconds) of completion of step 3                                                                                                    | PASS    |

TEL: 886-3-327-0868 Page Number : 23 of 44
FAX: 886-3-327-0855 Issue Date : Dec. 29, 2022

Report Version : 01

## 4.15[WINNF.FT.C.HBT.5] Heartbeat responseCode=501 (SUSPENDED\_GRANT) in First Heartbeat Response

| # | Test Execution Steps                                                                                                    | Results |
|---|----------------------------------------------------------------------------------------------------|---------|
| 1 | <ul> <li>Ensure the following conditions are met for test entry:         <ul> <li>UUT has registered successfully with SAS Test Harness</li> <li>UUT has a valid single grant as follows:</li></ul></li></ul>                                                                                                    |         |
| 2 | UUT sends a Heartbeat Request message.  Verify Heartbeat Request message is formatted correctly, including:  • cbsdld = C  • grantld = G  • operationState = "GRANTED"                                                                                                    | PASS    |
| 3 | SAS Test Harness sends a Heartbeat Response message, including the following parameters:  • cbsdld = C  • grantld = G  • transmitExpireTime = T = current UTC time  • responseCode = 501 (SUSPENDED_GRANT)                                                                                                    |         |
| 4 | After completion of step 3, SAS Test Harness shall not allow any further grants to the UUT.                                                                                                    |         |
| 5 | Monitor the SAS-CBSD interface. Verify either A OR B occurs:  A. UUT sends a Heartbeat Request message. Ensure message is sent within latest specified heartbeatInterval, and is correctly formatted with parameters:  • cbsdld = C • grantld = G • operationState = "GRANTED"  B. UUT sends a Relinquishment request message. Ensure message is correctly formatted with parameters:  • cbdsld = C • grantld = G  Monitor the RF output of the UUT. Verify:  • UUT does not transmit at any time | PASS    |

TEL: 886-3-327-0868 Page Number : 24 of 44
FAX: 886-3-327-0855 Issue Date : Dec. 29, 2022

Report Version : 01

## 4.16[WINNF.FT.C.HBT.6] Heartbeat responseCode=501 (SUSPENDED\_GRANT) in Subsequent Heartbeat Response

| # | Test Execution Steps                                                        | Results |
|---|-----------------------------------------------------------------------------|---------|
|   | Ensure the following conditions are met for test entry:                     |         |
|   | UUT has registered successfully with SAS Test Harness                       |         |
|   | UUT has a valid single grant as follows:                                    |         |
|   | ○ valid <i>cbsdld</i> = C                                                   |         |
| 1 | ○ valid <i>grantId</i> = G                                                  |         |
| ' | ○ grant is for frequency range F, power P                                   |         |
|   | <ul> <li>grantExpireTime = UTC time greater than duration of the</li> </ul> |         |
|   | test                                                                        |         |
|   | UUT is in AUTHORIZED state and is transmitting within the grant             |         |
|   | bandwidth F on RF interface                                                 |         |
|   | UUT sends a Heartbeat Request message.                                      |         |
|   | Verify Heartbeat Request message is sent within latest specified            | PASS    |
| 2 | heartbeatInterval, and is formatted correctly, including:                   |         |
|   | • cbsdld = C                                                                |         |
|   | • grantId = G                                                               |         |
|   | operationState = "AUTHORIZED"                                               |         |
|   | SAS Test Harness sends a Heartbeat Response message, including the          |         |
|   | following parameters:                                                       |         |
| 3 | • cbsdld = C                                                                |         |
| 3 | • grantId = G                                                               |         |
|   | <ul> <li>transmitExpireTime = T = current UTC time</li> </ul>               |         |
|   | <ul> <li>responseCode = 501 (SUSPENDED_GRANT)</li> </ul>                    |         |
| 4 | After completion of step 3, SAS Test Harness shall not allow any further    |         |
|   | grants to the UUT.                                                          |         |

Page Number : 25 of 44 : Dec. 29, 2022 TEL: 886-3-327-0868 FAX: 886-3-327-0855

| # | Test Execution Steps                                                       | Results |
|---|----------------------------------------------------------------------------|---------|
|   | Monitor the SAS-CBSD interface. Verify either A OR B occurs:               |         |
|   | A. UUT sends a Heartbeat Request message. Ensure message is                |         |
|   | sent within latest specified heartbeatInterval, and is correctly           |         |
|   | formatted with parameters:                                                 |         |
|   | • cbsdld = C                                                               |         |
|   | • grantld = G                                                              | PASS    |
| 5 | • operationState = "GRANTED"                                               |         |
| 3 | B. UUT sends a Relinquishment Request message. Ensure                      |         |
|   | message is correctly formatted with parameters:                            |         |
|   | • cbdsld = C                                                               |         |
|   | • grantId = G                                                              |         |
|   | Monitor the RF output of the UUT. Verify:                                  |         |
|   | <ul> <li>UUT shall stop transmission within (T + 60 seconds) of</li> </ul> |         |
|   | completion of step 3                                                       |         |

 TEL: 886-3-327-0868
 Page Number
 : 26 of 44

 FAX: 886-3-327-0855
 Issue Date
 : Dec. 29, 2022

Report Version : 01

## 4.17[WINNF.FT.C.HBT.7] Heartbeat responseCode=502 (UNSYNC\_OP\_PARAM)

| # | Test Execution Steps                                                                                                    | Results |
|---|----------------------------------------------------------------------------------------------------|---------|
| 1 | <ul> <li>Ensure the following conditions are met for test entry:         <ul> <li>UUT has registered successfully with SAS Test Harness</li> <li>UUT has a valid single grant as follows:</li></ul></li></ul>                                                                                             |         |
| 2 | UUT sends a Heartbeat Request message.  Verify Heartbeat Request message is sent within latest specified  heartbeatInterval, and is formatted correctly, including:  • cbsdld = C  • grantId = G  • operationState = "AUTHORIZED"                                                                         | PASS    |
| 3 | SAS Test Harness sends a Heartbeat Response message, including the following parameters:  • cbsdld = C  • grantld = G  • transmitExpireTime = T = Current UTC Time  • responseCode = 502 (UNSYNC_OP_PARAM)                                                                                                |         |
| 4 | After completion of step 3, SAS Test Harness shall not allow any further grants to the UUT.                                                                                                    |         |
| 5 | Monitor the SAS-CBSD interface. Verify:  • UUT sends a Grant Relinquishment Request message. Verify message is correctly formatted with parameters:  • cbdsId = C  • grantId = G  Monitor the RF output of the UUT. Verify:  • UUT shall stop transmission within (T+60) seconds of completion of step 3. | PASS    |

TEL: 886-3-327-0868 Page Number : 27 of 44
FAX: 886-3-327-0855 Issue Date : Dec. 29, 2022

Report Version : 01

#### 4.18[WINNF.FT.C.HBT.9] Heartbeat Response Absent (First Heartbeat)

| # | Test Execution Steps                                                            | Results |
|---|---------------------------------------------------------------------------------|---------|
|   | Ensure the following conditions are met for test entry:                         |         |
|   | <ul> <li>UUT has registered successfully with SAS Test Harness</li> </ul>       |         |
|   | UUT has a valid single grant as follows:                                        |         |
|   | ○ valid <i>cbsdld</i> = C                                                       |         |
| 1 | ○ valid <i>grantId</i> = G                                                      |         |
| ' | <ul> <li>grant is for frequency range F, power P</li> </ul>                     |         |
|   | <ul> <li>grantExpireTime = UTC time greater than duration of the</li> </ul>     |         |
|   | test                                                                            |         |
|   | UUT is in GRANTED, but not AUTHORIZED state (i.e. has not                       |         |
|   | performed its first Heartbeat Request)                                          |         |
|   | UUT sends a Heartbeat Request message.                                          |         |
|   | Ensure Heartbeat Request message is sent within latest specified                | PASS    |
| 2 | heartbeatInterval, and is formatted correctly, including:                       |         |
|   | • cbsdld = C                                                                    | PASS    |
|   | • grantld = G                                                                   |         |
|   | • operationState = "GRANTED"                                                    |         |
| 3 | After completion of Step 2, SAS Test Harness does not respond to any            |         |
|   | further messages from UUT to simulate loss of network connection                |         |
| 4 | Monitor the RF output of the UUT from start of test to 60 seconds after step 3. |         |
|   | Verify:                                                                         | PASS    |
|   | At any time during the test, UUT shall not transmit on RF                       | 1 700   |
|   | interface                                                                       |         |

TEL: 886-3-327-0868 Page Number : 28 of 44
FAX: 886-3-327-0855 Issue Date : Dec. 29, 2022

Report Version : 01

## 4.19[WINNF.FT.C.HBT.10] Heartbeat Response Absent (Subsequent Heartbeat)

| # | Test Execution Steps                                                                        | Results |
|---|---------------------------------------------------------------------------------------------|---------|
|   | Ensure the following conditions are met for test entry:                                     |         |
|   | UUT has registered successfully with SAS Test Harness                                       |         |
|   | UUT has a valid single grant as follows:                                                    |         |
|   | ○ valid <i>cbsdld</i> = C                                                                   |         |
| 1 | ○ valid <i>grantId</i> = G                                                                  |         |
| ' | ○ grant is for frequency range F, power P                                                   |         |
|   | <ul> <li>grantExpireTime = UTC time greater than duration of the</li> </ul>                 |         |
|   | test                                                                                        |         |
|   | UUT is in AUTHORIZED state and is transmitting within the grant bandwidth F on RF interface |         |
|   | UUT sends a Heartbeat Request message.                                                      |         |
|   | Verify Heartbeat Request message issent within the latest specified                         |         |
|   | heartbeatInterval, and is formatted correctly, including:                                   | PASS    |
| 2 | • cbsdld = C                                                                                |         |
|   | • grantId = G                                                                               |         |
|   | • operationState = "AUTHORIZED"                                                             |         |
|   | SAS Test Harness sends a Heartbeat Response message, with the                               |         |
|   | following parameters:                                                                       |         |
| 3 | • cbsdld = C                                                                                |         |
| 3 | • grantId = G                                                                               |         |
|   | <ul> <li>transmitExpireTime = current UTC time + 200 seconds</li> </ul>                     |         |
|   | • responseCode = 0                                                                          |         |
| 4 | After completion of Step 3, SAS Test Harness does not respond to any                        |         |
|   | further messages from UUT                                                                   |         |
|   | Monitor the RF output of the UUT. Verify:                                                   |         |
| 5 | UUT shall stop all transmission on RF interface within                                      | PASS    |
| 5 | (transmitExpireTime + 60 seconds), using the                                                | 1 700   |
|   | transmitExpireTime sent in Step 3.                                                          |         |

TEL: 886-3-327-0868 Page Number : 29 of 44
FAX: 886-3-327-0855 Issue Date : Dec. 29, 2022

Report Version : 01

### 4.20[WINNF.FT.C.HBT.11] Successful Grant Renewal in Heartbeat Test Case

| # | Test Execution Steps                                                                                                 | Results |
|---|----------------------------------------------------------------------------------------------------|---------|
|   | Ensure the following conditions are met for test entry:                                                              |         |
|   | <ul> <li>UUT has registered successfully with SAS Test Harness</li> </ul>                                            |         |
|   | <ul> <li>UUT has a valid single grant as follows:</li> </ul>                                                         |         |
|   | ○ valid <i>cbsdld</i> = C                                                                                            |         |
|   | ○ valid <i>grantId</i> = G                                                                                           |         |
|   | <ul> <li>grant is for frequency range F, power P</li> </ul>                                                          |         |
| 1 | <ul> <li>UUT is in AUTHORIZED state and is transmitting within the grant<br/>bandwidth F on RF interface.</li> </ul> |         |
|   | <ul> <li>Grant has the following parameters at the start of the test:</li> </ul>                                     |         |
|   | <ul> <li>grantExpireTime =UTC time equal to time at start of test +</li> </ul>                                       |         |
|   | 300 seconds = Tgrant_expire                                                                                          |         |
|   | <ul> <li>transmitExpireTime = UTC time equal to time at start of test +</li> </ul>                                   |         |
|   | 200 seconds                                                                                                    |         |
|   | <ul> <li>heartbeatInterval = 60 seconds</li> </ul>                                                                   |         |
|   | UUT sends a Heartbeat Request message.                                                                               |         |
| 2 | If Heartbeat Request message contains grantRenew = TRUE, go to Step                                                  |         |
|   | 6, else go to Step 3.                                                                                                |         |
|   | Verify Heartbeat Request message is sent within the latest specified                                                 |         |
|   | heartbeatInterval, and is formatted correctly, including:                                                            |         |
| 3 | • cbsdld = C                                                                                                    | PASS    |
|   | • grantId = G                                                                                                    |         |
|   | operationState = "AUTHORIZED"                                                                                        |         |
|   | SAS Test Harness sends a Heartbeat Response message, with the                                                        |         |
|   | following parameters:                                                                                                |         |
|   | ● cbsdld = C                                                                                                    |         |
| 4 | • grantId = G                                                                                                    |         |
|   | <ul> <li>transmitExpireTime = current UTC + 200 seconds</li> </ul>                                                   |         |
|   | <ul> <li>grantExpireTime = same as Step 1</li> </ul>                                                                 |         |
|   | • responseCode = 0                                                                                                   |         |
| 5 | Go to Step 2                                                                                                    |         |

TEL: 886-3-327-0868 Page Number : 30 of 44
FAX: 886-3-327-0855 Issue Date : Dec. 29, 2022

Report Version : 01

| # | Test Execution Steps                                                    | Results |
|---|-------------------------------------------------------------------------|---------|
|   | Verify Heartbeat Request message is sent within the latest specified    |         |
|   | heartbeatInterval, and is formatted correctly, including:               |         |
| 6 | • cbsdld = C                                                            | PASS    |
|   | • grantId = G                                                           |         |
|   | • operationState = "AUTHORIZED"                                         |         |
|   | grantRenew = TRUE                                                       |         |
|   | SAS Test Harness sends a Heartbeat Response message, with the           |         |
|   | following parameters:                                                   |         |
|   | • cbsdld = C                                                            |         |
| 7 | • grantId = G                                                           |         |
|   | • grantExpireTime = UTC time set far in the future                      |         |
|   | <ul> <li>transmitExpireTime = current UTC time + 200 seconds</li> </ul> |         |
|   | • responseCode = 0                                                      |         |
|   | Continue to respond to any subsquentHeartbeat Request from CBSD with    |         |
|   | Heartbeat Response with the following parameters:                       |         |
| 8 | • cbsdld = C                                                            |         |
|   | • grantId = G                                                           |         |
|   | • transmitExpireTime = same as Step 7                                   |         |
|   | • responseCode = 0                                                      |         |
|   | Monitor RF transmission of UUT from start of test until Tgrant_expire   |         |
| 9 | + 60 seconds and ensure UUT continues to transmit throughout the time   | PASS    |
|   | period.                                                                 |         |

TEL: 886-3-327-0868 Page Number : 31 of 44
FAX: 886-3-327-0855 Issue Date : Dec. 29, 2022

Report Version : 01

### 4.21 [WINNF.FT.C.RLQ.1] Successful Relinquishment

| # | Test Execution Steps                                                                                                    | Results |
|---|----------------------------------------------------------------------------------------------------|---------|
| 1 | <ul> <li>Ensure the following conditions are met for test entry:         <ul> <li>UUT has successfully completed SAS Discovery and Authentication with SAS Test Harness</li> <li>UUT has successfully registered with SAS Test Harness, with cbsdld=C</li> <li>UUT has received a valid grant with grantld = G</li> <li>UUT is in Grant State AUTHORIZED and is actively transmitting within the bounds of its grant.</li> </ul> </li> <li>Invoke trigger to relinquish UUT Grant from the SAS Test Harness</li> </ul> |         |
| 2 | UUT sends a Relinquishment Request message. Verify message contains all required parameters properly formatted, and specifically:  • cbsdld = C  • grantId = G                                                                                                    | PASS    |
| 3 | SAS Test Harness shall approve the request with a Relinquishment Response message with parameters:  - cbsdld = C  - grantld = G  - responseCode = 0                                                                                                    |         |
| 4 | After completion of step 3, SAS Test Harness will not provide any additional positive response ( <i>responseCode</i> =0) to further request messages from the UUT.                                                                                                    |         |
| 5 | Monitor the RF output of the UUT from start of test until 60 seconds after  Step 3 is complete. This is the end of the test. Verify:  • UUT shall stop RF transmission at any time between triggering the relinquishment and UUT sending the relinquishment request                                                                                                    | PASS    |

TEL: 886-3-327-0868 Page Number : 32 of 44
FAX: 886-3-327-0855 Issue Date : Dec. 29, 2022

Report Version : 01

### 4.22[WINNF.FT.C.RLQ.3] Unsuccessful Relinquishment, responseCode=102

| # | Test Execution Steps                                                       | Results |
|---|----------------------------------------------------------------------------|---------|
|   | Ensure the following conditions are met for test entry:                    |         |
|   | UUT has successfully completed SAS Discovery and                           |         |
|   | Authentication with SAS Test Harness                                       |         |
|   | UUT has successfully registered with SAS Test Harness, with                |         |
| 1 | cbsdld=C                                                                   |         |
|   | <ul> <li>UUT has received a valid grant with grantId = G</li> </ul>        |         |
|   | UUT is in Grant State AUTHORIZED and is actively                           |         |
|   | transmitting within the bounds of its grant.                               |         |
|   | Invoke trigger to Relinquish UUT Grant from the SAS Test Harness           |         |
|   | UUT sends a Relinquishment Request message. Verify message contains        |         |
| 2 | all required parameters properly formatted, and specifically:              |         |
| _ | • cbsdld = C                                                               |         |
|   | • grantld = G                                                              |         |
|   | SAS Test Harness shall send a Relinquishment Response message with         |         |
|   | parameters:                                                                |         |
| 3 | • cbsdld = C                                                               |         |
|   | No grantId                                                                 |         |
|   | • responseCode = R                                                         |         |
|   | After completion of step 3, SAS Test Harness will not provide any          |         |
| 4 | positive response (responseCode=0) to further request messages from the    |         |
|   | UUT.                                                                       |         |
|   | Monitor the RF output of the UUT from start of test until 60 seconds after |         |
| 5 | Step 3 is complete. This is the end of the test. Verify:                   | PASS    |
|   | UUT stopped RF transmission at any time between triggering the             | 1,7,00  |
|   | relinquishment and UUT sending the relinquishment request                  |         |

Page Number : 33 of 44 : Dec. 29, 2022 TEL: 886-3-327-0868 FAX: 886-3-327-0855

### 4.23 [WINNF.FT.C.RLQ.5] Unsuccessful Relinquishment, responseCode=103

| # | Test Execution Steps                                                       | Results |
|---|----------------------------------------------------------------------------|---------|
|   | Ensure the following conditions are met for test entry:                    |         |
|   | UUT has successfully completed SAS Discovery and                           |         |
|   | Authentication with SAS Test Harness                                       |         |
|   | UUT has successfully registered with SAS Test Harness, with                |         |
| 1 | cbsdld=C                                                                   |         |
|   | <ul> <li>UUT has received a valid grant with grantId = G</li> </ul>        |         |
|   | UUT is in Grant State AUTHORIZED and is actively                           |         |
|   | transmitting within the bounds of its grant.                               |         |
|   | Invoke trigger to Relinquish UUT Grant from the SAS Test Harness           |         |
|   | UUT sends a Relinquishment Request message. Verify message contains        |         |
| 2 | all required parameters properly formatted, and specifically:              |         |
|   | • cbsdld = C                                                               |         |
|   | • grantld = G                                                              |         |
|   | SAS Test Harness shall send a Relinquishment Response message with         |         |
|   | parameters:                                                                |         |
| 3 | • cbsdld = C                                                               |         |
|   | No grantId                                                                 |         |
|   | • responseCode = R                                                         |         |
|   | After completion of step 3, SAS Test Harness will not provide any          |         |
| 4 | positive response (responseCode=103) to further request messages from      |         |
|   | the UUT.                                                                   |         |
|   | Monitor the RF output of the UUT from start of test until 60 seconds after |         |
| 5 | Step 3 is complete. This is the end of the test. Verify:                   | PASS    |
|   | UUT stopped RF transmission at any time between triggering the             | . 7.33  |
|   | relinquishment and UUT sending the relinquishment request                  |         |

TEL: 886-3-327-0868 Page Number : 34 of 44
FAX: 886-3-327-0855 Issue Date : Dec. 29, 2022

Report Version : 01

### 4.24[WINNF.FT.C.DRG.1] Successful Deregistration

| # | Test Execution Steps                                                                                                    | Results |
|---|----------------------------------------------------------------------------------------------------|---------|
| 1 | <ul> <li>Ensure the following conditions are met for test entry:         <ul> <li>UUT has successfully completed SAS Discovery and Authentication with SAS Test Harness</li> <li>UUT has successfully registered with SAS Test Harness, with cbsdld=C</li> <li>UUT has received a valid grant with grantld = G</li> <li>UUT is in Grant State AUTHORIZED and is actively transmitting within the bounds of its grant.</li> </ul> </li> <li>Invoke trigger to deregister UUT from the SAS Test Harness</li> </ul> |         |
| 2 | UUT sends a Relinquishment request and receives Relinquishment response with responseCode=0                                                                                                    |         |
| 3 | UUT sends Deregistration Request to SAS Test Harness with <i>cbsdld</i> = C.                                                                                                    | PASS    |
| 4 | SAS Test Harness shall approve the request with a Deregistration Response message with parameters:  • cbsdld = C  • responseCode = 0                                                                                                    |         |
| 5 | After completion of step 3, SAS Test Harness will not provide any additional positive response ( <i>responseCode</i> =0) to further request messages from the UUT.                                                                                                    |         |
| 6 | Monitor the RF output of the UUT from start of test until 60 seconds after  Step 4 is complete. This is the end of the test. Verify:  UUT stopped RF transmission at any time between triggering the deregistration and either A OR B occurs:  A. UUT sending a Registration Request message, as this is not mandatory  B. UUT sending a Deregistration Request message                                                                                                    | PASS    |

TEL: 886-3-327-0868 Page Number : 35 of 44
FAX: 886-3-327-0855 Issue Date : Dec. 29, 2022

Report Version : 01

### 4.25[WINNF.FT.C.DRG.3] Deregistration responseCode=102

| # | Test Execution Steps                                                                                                    | Results |
|---|----------------------------------------------------------------------------------------------------|---------|
| 1 | <ul> <li>Ensure the following conditions are met for test entry:         <ul> <li>UUT has successfully completed SAS Discovery and Authentication with SAS Test Harness</li> <li>UUT has successfully registered with SAS Test Harness, with cbsdld=C</li> <li>UUT has received a valid grant with grantld = G</li> <li>UUT is in Grant State AUTHORIZED and is actively transmitting within the bounds of its grant.</li> </ul> </li> <li>Invoke trigger to deregister UUT from the SAS Test Harness</li> </ul> |         |
| 2 | UUT sends a Relinquishment request and receives Relinquishment response with responseCode=0                                                                                                    |         |
| 3 | UUT sends Deregistration Request to SAS Test Harness with <i>cbsdld</i> = C                                                                                                    |         |
| 4 | The SAS Test Harness sends the Deregistration Response Message to UUT with:  • No cbsdld • responseCode = 102                                                                                                    |         |
| 5 | After completion of step 3, SAS Test Harness will not provide any positive response ( <i>responseCode</i> =0) to further request messages from the UUT.                                                                                                    |         |
| 6 | <ul> <li>Monitor the RF output of the UUT from start of test until 60 seconds after Step 4 is complete. This is the end of the test. Verify: <ul> <li>UUT stopped RF transmission at any time between triggering the deregistration and either A OR B occurs:</li> <li>A. UUT sending a Registration Request message, as this is not mandatory</li> <li>B. UUT sending a Deregistration Request message</li> </ul> </li> </ul>                                                                                   | PASS    |

TEL: 886-3-327-0868 Page Number : 36 of 44
FAX: 886-3-327-0855 Issue Date : Dec. 29, 2022

Report Version : 01

#### 4.26[WINNF.FT.C.DRG.5] Deregistration responseCode=103

| # | Test Execution Steps                                                                                                    | Results |
|---|----------------------------------------------------------------------------------------------------|---------|
| 1 | <ul> <li>Ensure the following conditions are met for test entry:</li> <li>UUT has successfully completed SAS Discovery and Authentication with SAS Test Harness</li> <li>UUT has successfully registered with SAS Test Harness, with cbsdld=C</li> <li>UUT has received a valid grant with grantld = G</li> <li>UUT is in Grant State AUTHORIZED and is actively transmitting within the bounds of its grant.</li> <li>Invoke trigger to deregister UUT from the SAS Test Harness</li> </ul> |         |
| 2 | UUT sends a Relinquishment request and receives Relinquishment response with responseCode=0                                                                                                    |         |
| 3 | UUT sends Deregistration Request to SAS Test Harness with <i>cbsdld</i> = C                                                                                                    |         |
| 4 | The SAS Test Harness sends the Deregistration Response Message to UUT with:  • No cbsdld • responseCode = 103                                                                                                    |         |
| 5 | After completion of step 3, SAS Test Harness will not provide any positive response ( <i>responseCode</i> =0) to further request messages from the UUT.                                                                                                    |         |
| 6 | <ul> <li>Monitor the RF output of the UUT from start of test until 60 seconds after Step 4 is complete. This is the end of the test. Verify:</li> <li>UUT stopped RF transmission at any time between triggering the deregistration and either A OR B occurs:</li> <li>A. UUT sending a Registration Request message, as this is not mandatory</li> <li>B. UUT sending a Deregistration Request message</li> </ul>                                                                           | PASS    |

 TEL: 886-3-327-0868
 Page Number
 : 37 of 44

 FAX: 886-3-327-0855
 Issue Date
 : Dec. 29, 2022

Report Version : 01

## 4.27[WINNF.FT.C.SCS.1] Successful TLS connection between UUT and SAS Test Harness

| # | Test Execution Steps                                                                                                    | Results      |
|---|----------------------------------------------------------------------------------------------------|--------------|
| 1 | <ul> <li>UUT shall start CBSD-SAS communication with the security procedure</li> <li>The UUT shall establish a TLS handshake with the SAS Test Harness using configured certificate.</li> <li>Configure the SAS Test Harness to accept the security procedure and establish the connection</li> </ul>                                                                                                    | PASS         |
| 2 | <ul> <li>Make sure that Mutual authentication happens between UUT and the SAS Test Harness.</li> <li>Make sure that UUT uses TLS v1.2</li> <li>Make sure that cipher suites from one of the following is selected,</li> <li>TLS_RSA_WITH_AES_128_GCM_SHA256</li> <li>TLS_RSA_WITH_AES_256_GCM_SHA384</li> <li>TLS_ECDHE_ECDSA_WITH_AES_128_GCM_SHA2 56</li> <li>TLS_ECDHE_ECDSA_WITH_AES_256_GCM_SHA3 84</li> <li>TLS_ECDHE_RSA_WITH_AES_128_GCM_SHA256</li> </ul> | PASS         |
| 3 | A successful registration is accomplished using one of the test cases described in section 6.1.4.1, depending on CBSD capability.  • UUT sends a registration request to the SAS Test Harness and the SAS Test Harness sends a Registration Response with responseCode = 0 and cbsdld.  Monitor the RF output of the UUT from start of test until 60 seconds after Step 3 is complete. This is the end of the test. Verify:  • UUT shall not transmit RF           | PASS<br>PASS |

TEL: 886-3-327-0868 Page Number : 38 of 44
FAX: 886-3-327-0855 Issue Date : Dec. 29, 2022

Report Version : 01

#### 4.28 [WINNF.FT.C.SCS.2] TLS failure due to revoked certificate

| # | Test Execution Steps                                                                                                    | Results |  |  |  |
|---|----------------------------------------------------------------------------------------------------|---------|--|--|--|
| 1 | UUT shall start CBSD-SAS communication with the security procedures                                                                       | PASS    |  |  |  |
|   | <ul> <li>Make sure that UUT uses TLS v1.2 for security establishment.</li> <li>Make sure UUT selects the correct cipher suite.</li> </ul> |         |  |  |  |
| 2 | <ul> <li>UUT shall use CRL or OCSP to verify the validity of the server<br/>certificate.</li> </ul>                                       | PASS    |  |  |  |
|   | <ul> <li>Make sure that Mutual authentication does not happen between UUT<br/>and the SAS Test Harness.</li> </ul>                        |         |  |  |  |
| 3 | UUT may retry for the security procedure which shall fail PASS                                                                            |         |  |  |  |
| 4 | SAS Test-Harness shall not receive any Registration request or any application data.                                                      |         |  |  |  |
| 5 | Monitor the RF output of the UUT from start of test until 60 seconds after                                                                |         |  |  |  |
|   | Step 3 is complete. This is the end of the test. Verify:                                                                                  | PASS    |  |  |  |
|   | UUT shall not transmit RF                                                                                                    |         |  |  |  |

TEL: 886-3-327-0868 Page Number : 39 of 44
FAX: 886-3-327-0855 Issue Date : Dec. 29, 2022

Report Version : 01

#### 4.29[WINNF.FT.C.SCS.3] TLS failure due to expired server certificate

| # | Test Execution Steps                                                       | Results |
|---|----------------------------------------------------------------------------|---------|
| 1 | UUT shall start CBSD-SAS communication with the security                   | PASS    |
|   | procedures                                                                 |         |
|   | Make sure that UUT uses TLS v1.2 for security establishment.               |         |
|   | Make sure UUT selects the correct cipher suite.                            |         |
| 2 | UUT shall use CRL or OCSP to verify the validity of the server             | PASS    |
|   | certificate.                                                               | 17.00   |
|   | Make sure that Mutual authentication does not happen between UUT           |         |
|   | and the SAS Test Harness.                                                  |         |
| 3 | UUT may retry for the security procedure which shall fail.                 | PASS    |
| 4 | SAS Test-Harness shall not receive any Registration request or any         |         |
| 4 | application data.                                                          |         |
|   | Monitor the RF output of the UUT from start of test until 60 seconds after |         |
| 5 | Step 3 is complete. This is the end of the test. Verify:                   | PASS    |
|   | UUT shall not transmit RF                                                  |         |

TEL: 886-3-327-0868 Page Number : 40 of 44
FAX: 886-3-327-0855 Issue Date : Dec. 29, 2022

Report Version : 01

## 4.30[WINNF.FT.C.SCS.4] TLS failure when SAS Test Harness certificate is issued by an unknown CA

| # | Test Execution Steps                                                                                                    | Results |  |  |  |
|---|----------------------------------------------------------------------------------------------------|---------|--|--|--|
| 1 | UUT shall start CBSD-SAS communication with the security procedures                                                                       | PASS    |  |  |  |
|   | <ul> <li>Make sure that UUT uses TLS v1.2 for security establishment.</li> <li>Make sure UUT selects the correct cipher suite.</li> </ul> |         |  |  |  |
| 2 | UUT shall use CRL or OCSP to verify the validity of the server certificate                                                                | PASS    |  |  |  |
|   | Make sure that Mutual authentication does not happen between UUT and the SAS Test Harness.                                                |         |  |  |  |
| 3 | UUT may retry for the security procedure which shall fail. PASS                                                                           |         |  |  |  |
| 4 | SAS Test-Harness shall not receive any Registration request or any application data.                                                      |         |  |  |  |
| 5 | Monitor the RF output of the UUT from start of test until 60 seconds after                                                                |         |  |  |  |
|   | Step 3 is complete. This is the end of the test. Verify:                                                                                  | PASS    |  |  |  |
|   | UUT shall not transmit RF                                                                                                    |         |  |  |  |

TEL: 886-3-327-0868 Page Number : 41 of 44
FAX: 886-3-327-0855 Issue Date : Dec. 29, 2022

Report Version : 01

## 4.31 [WINNF.FT.C.SCS.5] TLS failure when certificate at the SAS Test Harness is corrupted

| # | Test Execution Steps                                                                                                    | Results |
|---|----------------------------------------------------------------------------------------------------|---------|
| 1 | UUT shall start CBSD-SAS communication withthe security procedures                                                                        | PASS    |
|   | <ul> <li>Make sure that UUT uses TLS v1.2 for security establishment.</li> <li>Make sure UUT selects the correct cipher suite.</li> </ul> |         |
| 2 | UUT shall use CRL or OCSP to verify the validity of the server certificate.                                                               | PASS    |
|   | <ul> <li>Make sure that Mutual authentication does not happen between UUT<br/>and the SAS Test Harness.</li> </ul>                        |         |
| 3 | UUT may retry for the security procedure which shall fail.                                                                                | PASS    |
| 4 | SAS Test-Harness shall not receive any Registration request or any application data.                                                      |         |
|   | Monitor the RF output of the UUT from start of test until 60 seconds after                                                                |         |
| 5 | Step 3 is complete. This is the end of the test. Verify:                                                                                  | PASS    |
|   | UUT shall not transmit RF                                                                                                    |         |

TEL: 886-3-327-0868 Page Number : 42 of 44
FAX: 886-3-327-0855 Issue Date : Dec. 29, 2022

Report Version : 01

#### 4.32[WINNF.PT.C.HBT] UUT RF Transmit Power Measurement

| # | Test Execution Steps                                                           |  |  |  |  |  |
|---|--------------------------------------------------------------------------------|--|--|--|--|--|
|   | Ensure the following conditions are met for test entry:                        |  |  |  |  |  |
|   | UUT has successfully completed SAS Discovery and                               |  |  |  |  |  |
|   | Authentication with the SAS Test Harness                                       |  |  |  |  |  |
|   | <ul> <li>UUT has registered with the SAS, with CBSD ID = C</li> </ul>          |  |  |  |  |  |
|   | UUT has a single valid grant G with parameters {lowFrequency                   |  |  |  |  |  |
|   | = FL, highFrequency = FH, maxEirp = Pi}, with grant in                         |  |  |  |  |  |
|   | AUTHORIZED state, and grantExpireTime set to a value far past                  |  |  |  |  |  |
| 1 | the duration of this test case                                                 |  |  |  |  |  |
| ' |                                                                                |  |  |  |  |  |
|   | Note: in order for the UUT to request a grant with the parameters              |  |  |  |  |  |
|   | {lowFrequency, highFrequency, maxEirp), the SAS Test Harness may need          |  |  |  |  |  |
|   | to provide appropriate guidance in the availableChannel object of the          |  |  |  |  |  |
|   | spectrumInquiry response message, and the operationParam object of the         |  |  |  |  |  |
|   | grant response message. Alternately, the UUT vendor may provide the ability    |  |  |  |  |  |
|   | to set those parameters on the UUT so that the UUT will request a grant with   |  |  |  |  |  |
|   | those parameters.                                                              |  |  |  |  |  |
|   | UUT and SAS Test Harness perform a series of Heartbeat Request/Response        |  |  |  |  |  |
|   | cycles, which continues until the other test steps are complete. Messaging for |  |  |  |  |  |
|   | each cycle is as follows:                                                      |  |  |  |  |  |
|   | UUT sends Heartbeat Request, including:                                        |  |  |  |  |  |
|   | ○ cbsdld = C                                                                   |  |  |  |  |  |
| 2 | ○ grantId = G                                                                  |  |  |  |  |  |
| _ | <ul> <li>SAS Test Harness responds with Heartbeat Response,</li> </ul>         |  |  |  |  |  |
|   | including:                                                                     |  |  |  |  |  |
|   | ○ cbsdld = C                                                                   |  |  |  |  |  |
|   | ○ grantId = G                                                                  |  |  |  |  |  |
|   | <ul> <li>transmitExpireTime = current UTC time + 200 seconds</li> </ul>        |  |  |  |  |  |
|   | o responseCode = 0                                                             |  |  |  |  |  |

TEL: 886-3-327-0868 Page Number : 43 of 44
FAX: 886-3-327-0855 Issue Date : Dec. 29, 2022

Report Version : 01

| # | Test Execution Steps                                                            | Results |  |  |  |  |
|---|---------------------------------------------------------------------------------|---------|--|--|--|--|
|   | Tester performs power measurement on RF interface(s) of UUT, and verifies it    |         |  |  |  |  |
|   | complies with the maxEirp setting, Pi. The RF measurement method is out of      |         |  |  |  |  |
|   | scope of this document, but may include additional configuration of the UUT, as |         |  |  |  |  |
|   | required, to fulfil the requirements of the power measurement method.           |         |  |  |  |  |
| 3 |                                                                                 | PASS    |  |  |  |  |
|   | Note: it may be required for the vendor to provide a method or                  |         |  |  |  |  |
|   | configuration to bring the UUT to a mode which is required by the               |         |  |  |  |  |
|   | measurement methodology. Any such mode is vendor-specific and                   |         |  |  |  |  |
|   | depends upon UUT behavior and the measurement methodology.                      |         |  |  |  |  |

TEL: 886-3-327-0868 Page Number : 44 of 44
FAX: 886-3-327-0855 Issue Date : Dec. 29, 2022

Report Version : 01

#### **Appendix B. RF measurement plots**

#### Appendix B.1 [WINNF.PT.C.HBT] UUT RF Transmit Power Measurement

Report Clause 4.32 [WINNF.PT.C.HBT] UUT RF Transmit Power Measurement

| Center    | Center Bandwidth |           | Conduct | ed PSD/  | Duty Cycle | Antenna | UUT total |
|-----------|------------------|-----------|---------|----------|------------|---------|-----------|
| Frequency | [MHz]            | MaxEIRP   | 4TX MIN | /IO Gain | Factor     | Gain    | MaxEIRP   |
| [MHz]     | [IVII IZ]        | [dBm/MHz] | [dBm    | /MHz]    | [dB]       | [dBi]   | [dBm/MHz] |
|           |                  | 15        | -13.51  | 6.02     |            |         | 11.79     |
|           | 10               | 20        | -7.72   | 6.02     |            |         | 17.58     |
| 3695      |                  | 25        | -3.2    | 6.02     |            |         | 22.10     |
|           |                  | 30        | 1.99    | 6.02     |            |         | 27.29     |
|           |                  | 37        | 9.01    | 6.02     | 4.20       | 40      | 34.31     |
|           |                  | 15        | -12.52  | 6.02     | 1.28       | 18      | 12.78     |
|           |                  | 20        | -7.34   | 6.02     |            |         | 17.96     |
| 3600      | 100              | 25        | -2.9    | 6.02     |            |         | 22.40     |
|           |                  | 30        | 1.77    | 6.02     |            |         | 27.07     |
|           |                  | 37        | 9.07    | 6.02     |            |         | 34.37     |

Report No.: FG2D0904C

Note: The total path loss for 3695MHz is offset with 12.6 dB, for 3600MHz is offset with 12.4 dB.

#### Duty Cycle factor:

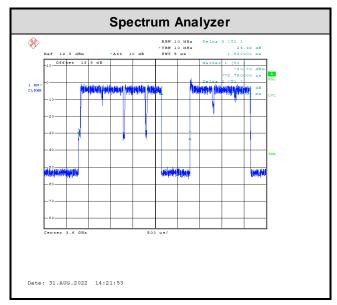

Note: The duty cycle value is 74.4%, add 10log(1/duty cycle) to the measured power level to compute the average power during continuous transmission.

TEL: 886-3-327-0868 Page Number : B1 of B11

#### **Appendix B.1.1 Test Procedure**

[WINNF.PT.C.HBT] UUT RF Transmit Power Measurement defined in clause 4.32 of this test report.

Report No.: FG2D0904C

#### **Appendix B.1.2 Test Result**

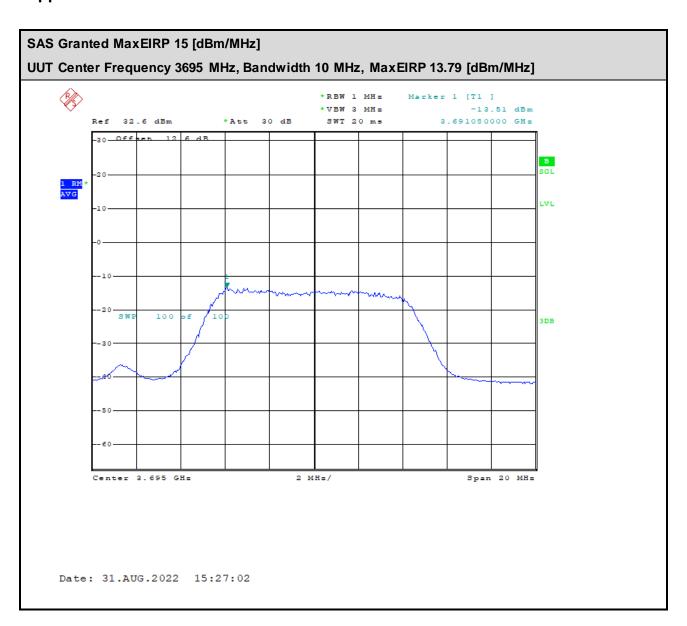

TEL: 886-3-327-0868 Page Number : B2 of B11

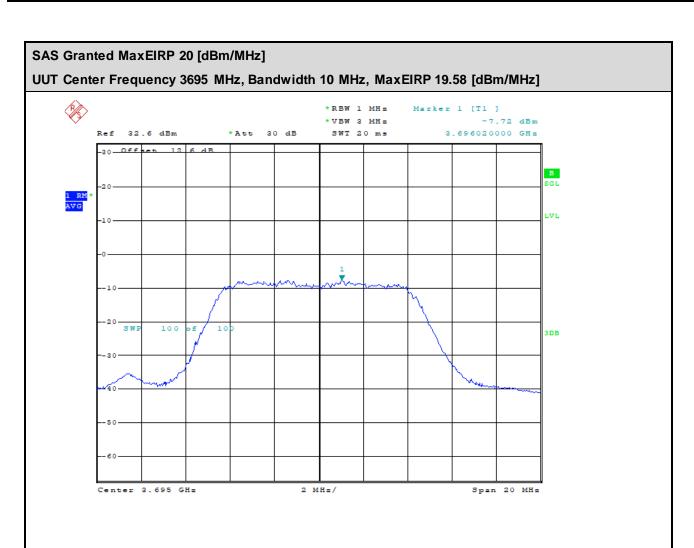

Date: 31.AUG.2022 15:32:25

TEL: 886-3-327-0868 Page Number : B3 of B11

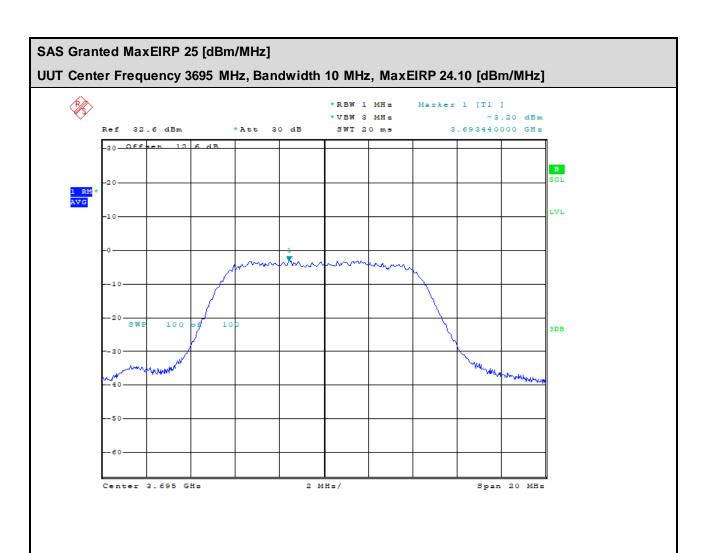

Date: 31.AUG.2022 15:36:37

TEL: 886-3-327-0868 Page Number : B4 of B11

# SAS Granted MaxEIRP 30 [dBm/MHz]

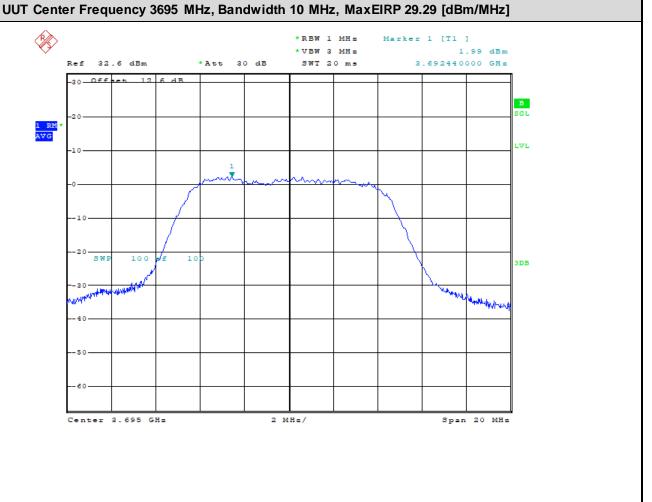

Date: 31.AUG.2022 15:44:03

TEL: 886-3-327-0868 Page Number : B5 of B11

### SAS Granted MaxEIRP 37 [dBm/MHz] UUT Center Frequency 3695 MHz, Bandwidth 10 MHz, MaxEIRP 36.31 [dBm/MHz] \*RBW 1 MHs \*VBW 3 MHs 9.01 dBm Ref 32.6 dBm \*Att 30 dB SWT 20 ms 3.695580000 GHz 30 Offset 12 6 dB B SGL 1 RM AVG Mary Company Center 3.695 GHz 2 MHs/ Span 20 MHs

Report No.: FG2D0904C

Date: 31.AUG.2022 15:48:27

TEL: 886-3-327-0868 Page Number : B6 of B11

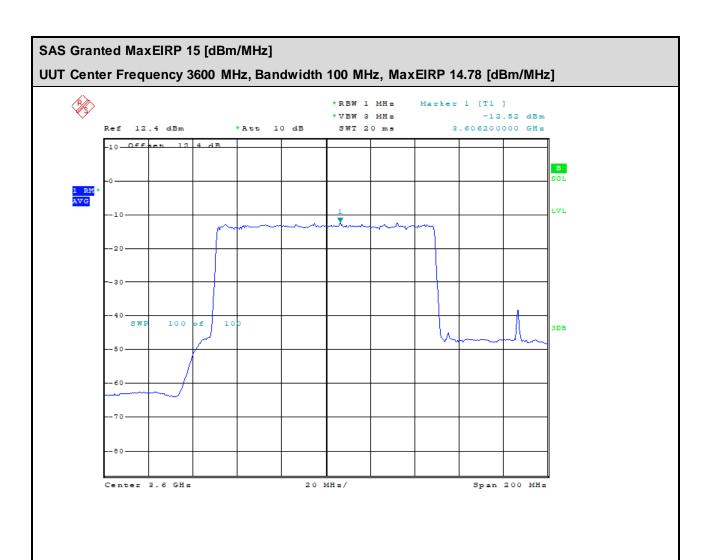

TEL: 886-3-327-0868 Page Number : B7 of B11

FAX: 886-3-327-0855

Date: 31.AUG.2022 14:39:47

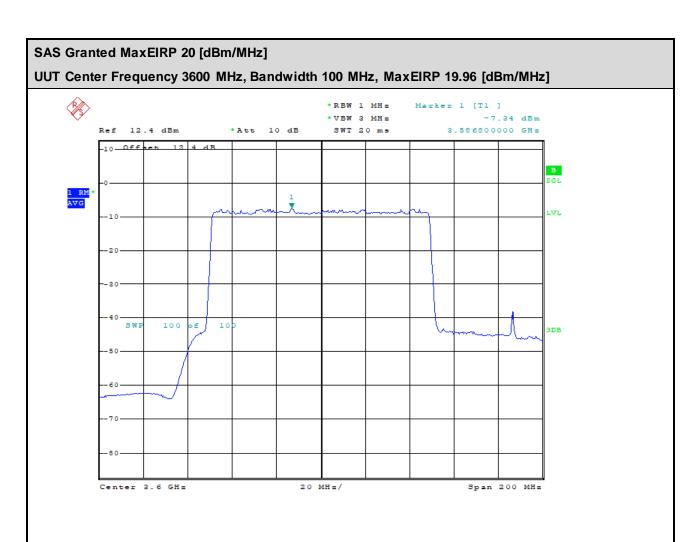

TEL: 886-3-327-0868 Page Number : B8 of B11

FAX: 886-3-327-0855

Date: 31.AUG.2022 14:43:37

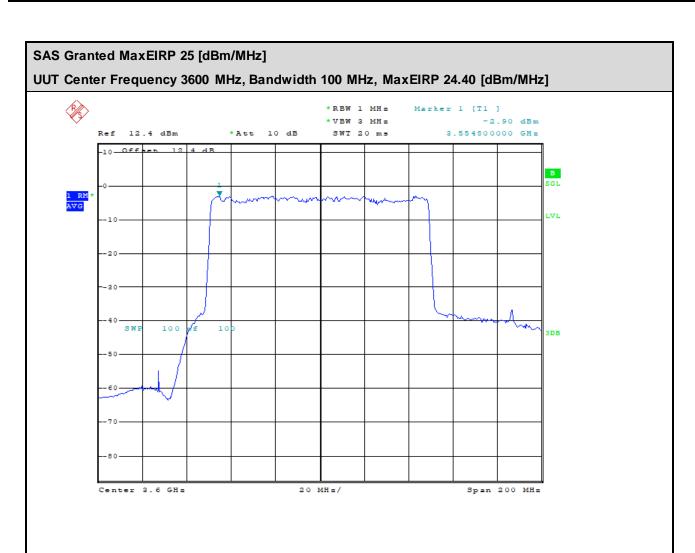

Date: 31.AUG.2022 14:50:49

TEL: 886-3-327-0868 Page Number : B9 of B11

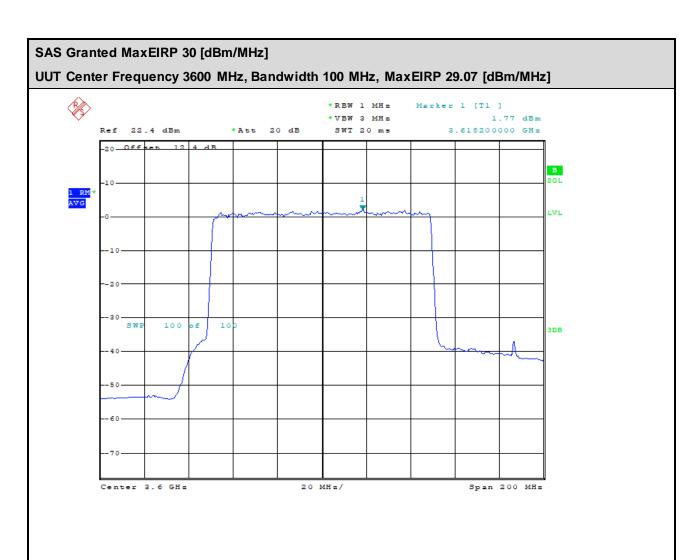

Date: 31.AUG.2022 15:11:26

TEL: 886-3-327-0868 Page Number : B10 of B11

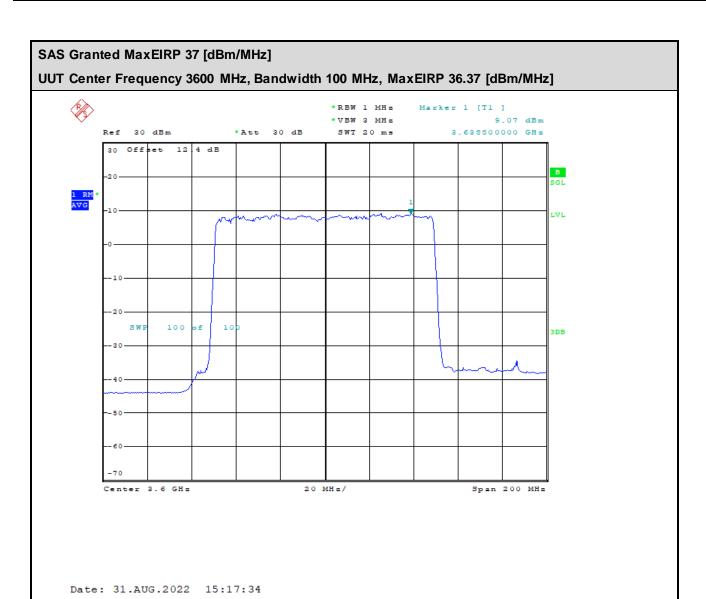

----THE END-----

TEL: 886-3-327-0868 Page Number : B11 of B11